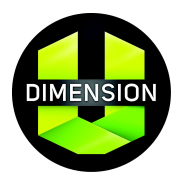

# **Educator Portal: Reports**

Our suite of reporting tools is designed to improve your understanding of how your students are performing on each of the DimensionU Games. You will be able to gather data on student usage, time on task, and skill proficiency—available for defined groups (classes) as well as for individual students.

This document summarizes the three most commonly used reports: *Summary User Score Report, Summary Skill Proficiency Report, and the Individual Skill Proficiency Report*.

## **HOW TO ACCESS DIMENSIONU REPORTS**

- 1. Log in to the Educator Portal at www.dimensionu.com/edportal. *If you do not have or do not remember your DimensionU username and password, please contact your school or district administrator*.
- 2. Select the **Reports** tab at the top.
- 3. Select the desired report.
- 4. Modify the parameters via the drop down menus.
- 5. Click **Run Report**.

# **SUMMARY USER SCORE REPORT**

## **Provides summary data of the following for each student within a designated time frame:**

- 1. Number of missions played
- 2. Total time played
- 3. Total number of points earned
- 4. Average number of points/mission
- 5. Average number of points/minutes

#### **Use this report to:**

- 1. Keep classroom leaderboards up to date
- 2. Motivate students to reach for the next level
- 3. Organize and monitor tournament play

#### **Report Example:**

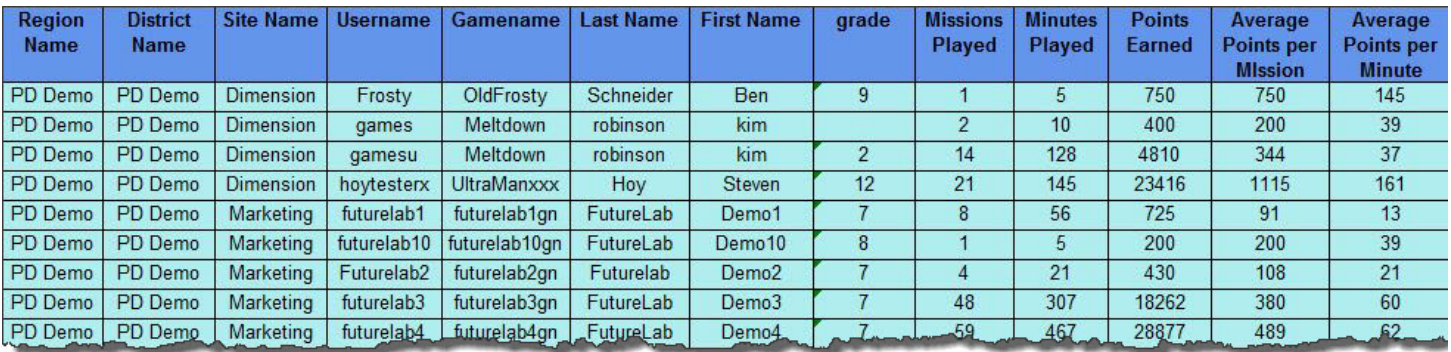

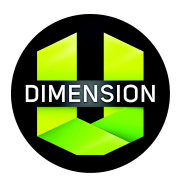

## **SKILL PROFICIENCY REPORT**

#### **Provides a wealth of data on both group and individual skill performance on each skill encountered and answers the following:**

- 1. What is the aggregate percent accuracy for my class on each skill encountered in the game?
- 2. What is the percent accuracy for each student on each of the skills encountered in the game?
- 3. How many missions have my students played in which they encountered questions on a particular skill?
- 4. What was the average number of questions for a given skill that each student attempted to answer?
- 5. How many of the students in my group have seen questions involving a particular skill?

#### **Use this report to:**

1. Evaluate progress over time. For example, run separate Skill Proficiency Reports with different date ranges. Comparing the results of these two reports will show how performance on a given skill has changed after instruction, continued game play, or other intervention during the period of time between the two reports.

#### **Report Example for All Students:**

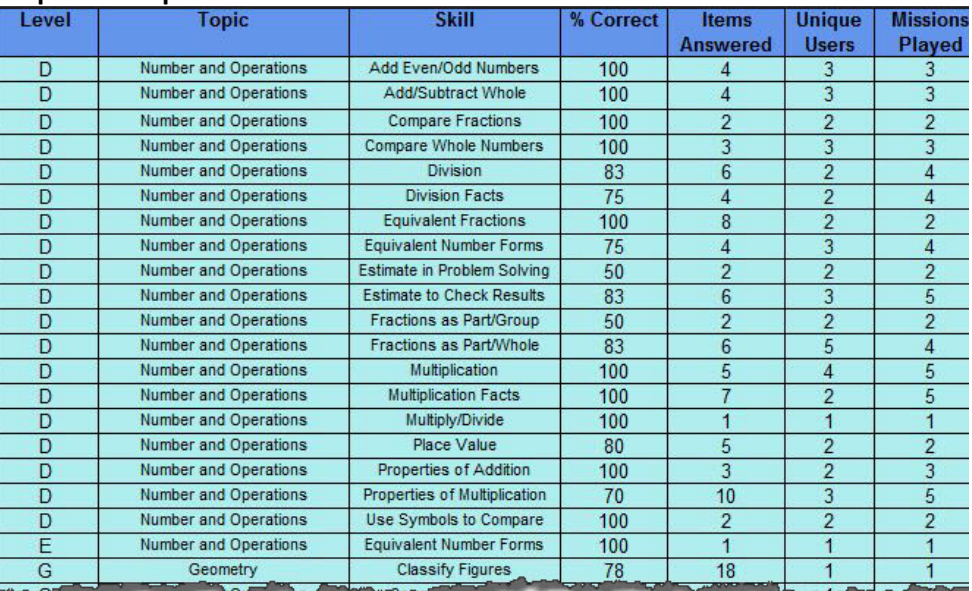

#### **Report Example for Individual Students:**

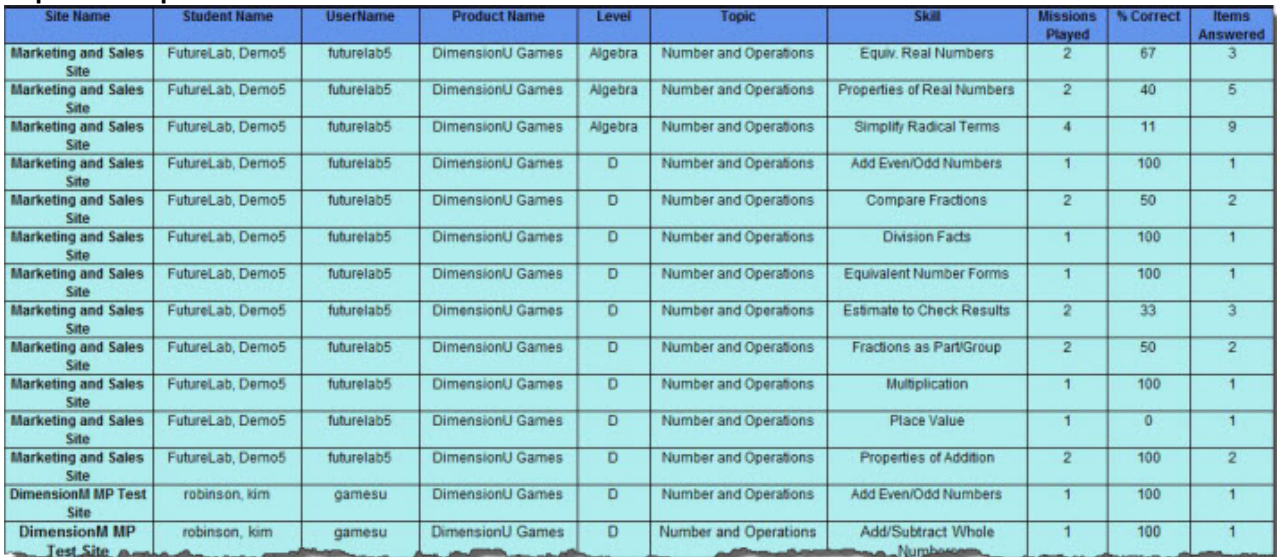